Guide for Kushal Yuva Program Online application

# **Table of Contents**

| 1.   | About This Manual3                       |
|------|------------------------------------------|
| 1.1. | Portal Home Page3                        |
| 2.   | New User:Ошибка! Закладка не определена. |
| 3.   | Kushal Yuva Program14                    |

This portal allows the students of Bihar to apply for "Kushal Yuva Program".

# 1. About This Manual

This manual guides users by providing step-by-step instruction forapplying "Kushal Yuva Program".

## **1.1. Portal Home Page**

On providing the <u>http://7nishchay-yuvaupmission.bihar.gov.in/</u>URL in browser, system will direct you to the landing page of the portal "Home Page", as shown below:

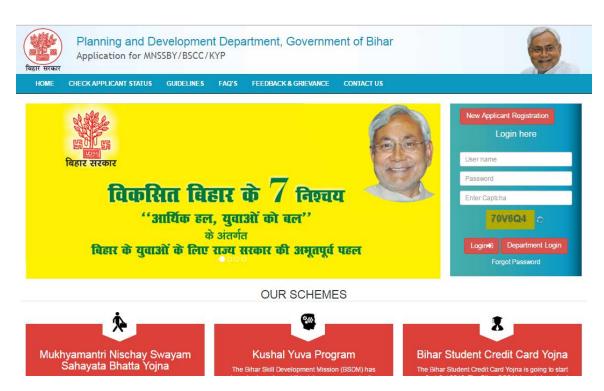

## 2. New User:

The Applicant who would be using the application for the first time needs to generate their login credentials (User Name and Password).

Please follow the steps mentioned below to generate their login credentials:

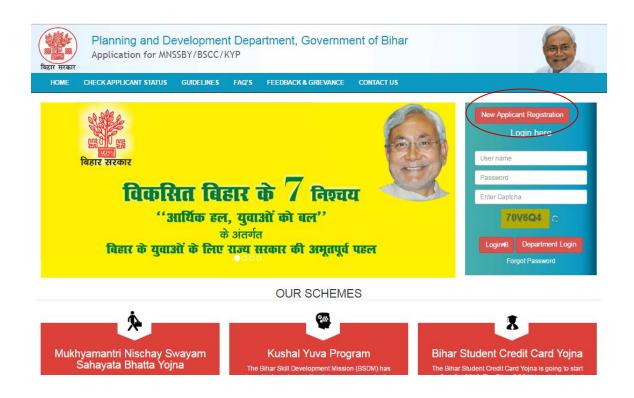

- 1. On clicking the "New Applicant Registration" hyperlink, system will direct you to below page.
- 2. Applicant needs to provide following details:
  - a. 'Applicant First Name' as per 10<sup>th</sup> board. This is *Mandatory* field.
  - b. E-Mail ID. This is *Mandatory* field.
  - c. Mobile number. This is *Mandatory* field

| and Distance                                                    | d Development Departme<br>r MNSSBY/BSCC/KYP      | ent, Government   | of Bihar                                            | 6                       |
|-----------------------------------------------------------------|--------------------------------------------------|-------------------|-----------------------------------------------------|-------------------------|
| HOME CHECK APPLICANT ST                                         | ATUS GUIDELINES FAQ'S FEE                        | DBACK & GRIEVANCE | CONTACT US                                          |                         |
| Applicant First Name (as per SSC) *<br>Middle Name<br>Last Name |                                                  |                   |                                                     |                         |
| Mobile Number of the Applicant *                                |                                                  |                   |                                                     |                         |
| E-Mail Id of the Applicant *                                    | If you don't have an E-mail than click here to r | verification)     | valid E-mail Id and Mobile Number. OTP will be sent | or                      |
| Please enter the OTP sent on your Email Id/ Mobile *            | New e-mail id                                    |                   |                                                     |                         |
| Copyright ©2016 MNSSBY                                          |                                                  | Submit            | Home Priva                                          | cy Terms and Conditions |

3. On entering above said details, click on "**Send OTP**" button.

| ana isti ci ana                                      | d Development Department, Go<br>r MNSSBY/BSCC/KYP                       | overnme                       | nt of Bihar                                                | 6                    |
|------------------------------------------------------|-------------------------------------------------------------------------|-------------------------------|------------------------------------------------------------|----------------------|
| HOME CHECK APPLICANT ST                              | TATUS GUIDELINES FAQ'S FEEDBACK &                                       | GRIEVANCE                     | CONTACT US                                                 |                      |
|                                                      |                                                                         |                               |                                                            |                      |
| Applicant First Name (as per SSC) *                  | DEEPAK                                                                  |                               |                                                            |                      |
| Middle Name                                          |                                                                         |                               |                                                            |                      |
| Last Name                                            | KUMAR                                                                   |                               |                                                            |                      |
| Mobile Number of the Applicant *                     | 9471882226                                                              |                               |                                                            |                      |
| E-Mail Id of the Applicant *                         | kiitinfirmation@gmail.com                                               | (Kindly ente<br>verification) | r a valid E-mail Id and Mobile Number. OTP will be sent fo | r                    |
|                                                      | If you don't have an E-mail than click here to register a new e-mail id | ronnoudony                    |                                                            |                      |
| (                                                    | Send OTP                                                                |                               |                                                            |                      |
| Please enter the OTP sent on your Email Id/ Mobile * |                                                                         |                               |                                                            |                      |
|                                                      | s                                                                       | ubmit                         |                                                            |                      |
| Copyright ©2016 MNSSBY                               |                                                                         |                               | Home Privacy                                               | Terms and Conditions |

4. Applicant will receive OTP on the mobile number given in the "Mobile Number" field. Enter the **OTP** received and Click on **"Submit**" button.

| Planning and Development Department, Government of Bihar<br>Application for MNSSBY/BSCC/KYP |                                                                         |                                                                                     |                         |  |  |  |
|---------------------------------------------------------------------------------------------|-------------------------------------------------------------------------|-------------------------------------------------------------------------------------|-------------------------|--|--|--|
| HOME CHECK APPLICANT ST                                                                     | ATUS GUIDELINES FAQ'S FEEDBACK &                                        | GRIEVANCE CONTACT US                                                                |                         |  |  |  |
| Applicant First Name (as per SSC) *                                                         | DEEPAK                                                                  |                                                                                     |                         |  |  |  |
| Middle Name                                                                                 |                                                                         |                                                                                     |                         |  |  |  |
| Last Name                                                                                   | KUMAR                                                                   |                                                                                     |                         |  |  |  |
| Mobile Number of the Applicant *                                                            | 9471882226                                                              |                                                                                     |                         |  |  |  |
| E-Mail Id of the Applicant *                                                                | kiitinfirmation@gmail.com                                               | (Kindly enter a valid E-mail Id and Mobile Number. OTP will be sent f verification) | or                      |  |  |  |
|                                                                                             | If you don't have an E-mail than click here to register a new e-mail id |                                                                                     |                         |  |  |  |
|                                                                                             | Send OTP                                                                |                                                                                     |                         |  |  |  |
| Please enter the OTP sent on your Email Id/ Mobile                                          | 239692 ×                                                                |                                                                                     |                         |  |  |  |
| Copyright ©2016 MNSSBY                                                                      | s                                                                       | ubmit<br>Home Privac                                                                | cy Terms and Conditions |  |  |  |

5. On Successful submission, 'successfully registered' confirmation message will be displayed. Applicant will also receive a confirmation mail on their email id and SMS confirming their Login credentials. After this applicant has to click on '**Go to Home Page'** button.

| बिहार सरकार | Planning and Develo<br>Application for MNSSBY/ |                  | ent, Government o                                                              | f Bihar    |                                          |
|-------------|------------------------------------------------|------------------|--------------------------------------------------------------------------------|------------|------------------------------------------|
| HOME        | APPLICANT APPLICATION STATUS                   | GUIDELINES FAQ'S | FEEDBACK & GRIEVANCE                                                           | CONTACT US |                                          |
| You are Si  | uccessfully Registered, Your User Id and       |                  | cant Credential Confirm<br>o your registered Email Id and M<br>Go To Home Page |            | the user Id and password for future use. |
| Copyright © | 2016 MNSSBY                                    |                  |                                                                                |            | Home Privacy Terms and Conditions        |

6. Applicant can login into the portal using credentials received in email/sms.

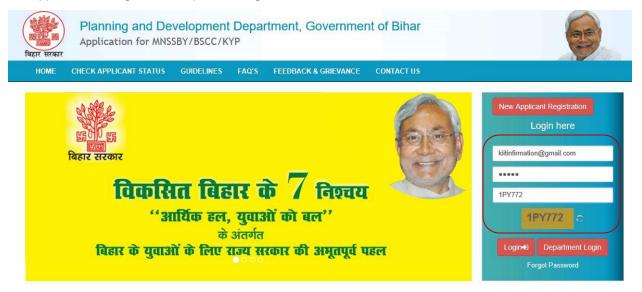

7. On successful first login applicant will be directed to change his password as shown below.

| विहार सरकार                                           |           | nning and Devel |        | rtmen | t, Governme | ent of Bihar |      |         | 65                   |
|-------------------------------------------------------|-----------|-----------------|--------|-------|-------------|--------------|------|---------|----------------------|
| HOME                                                  | MENU      | CHANGE PASSWORD | LOGOUT |       |             |              |      |         |                      |
| Welcome , DEEPAK KUMAR                                |           |                 |        |       |             |              |      |         |                      |
| Change/Reset Pass<br>Enter The Old Pa<br>Enter New Pa | issword * |                 |        |       |             |              |      |         |                      |
| Re-enter The New Pa                                   |           |                 |        |       |             |              |      |         |                      |
| Copyright ©                                           |           | SBY             | Submit |       |             |              | Home | Privacy | Terms and Conditions |

- 8. Applicant needs to fill below fields.
  - A. Enter the Old Password. This is *Mandatory* field.
  - B. Enter New Password. This is *Mandatory* field.
  - C. Renter New Password. This is *Mandatory* field.
  - D. Press Submit button system

|                           | anning and Deve<br>plication for MNSSB |        | nent, Gover | mment of Bihar |        |        | (Contraction)        |
|---------------------------|----------------------------------------|--------|-------------|----------------|--------|--------|----------------------|
| HOME MENU                 | CHANGE PASSWORD                        | LOGOUT |             |                |        |        |                      |
| Welcome , DEEPAK KUMAR    |                                        |        |             |                |        |        |                      |
| Change/Reset Password     | l.                                     |        |             |                |        |        |                      |
| Enter The Old Password    |                                        |        |             |                |        |        |                      |
| Enter New Password        | *                                      |        |             |                |        |        |                      |
| Re-enter The New Password | *                                      |        |             |                |        |        |                      |
|                           |                                        | Submit |             |                |        |        |                      |
| Copyright ©2016 MN        | SSBY                                   |        |             |                | Home P | rivacy | Terms and Conditions |

9. After submission of password successful password change message will be displayed as below

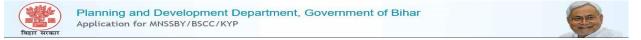

Password Changed/Reset Successfully Please login again Click here 10. Applicant will have to login again into the portal using new password as shown below.

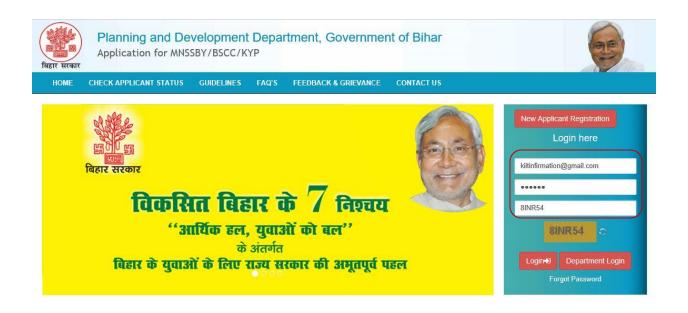

11. On successful login applicant will be directed to enter his personal details as shown below.

| Personal information of the Applicant |                         |   |                      |
|---------------------------------------|-------------------------|---|----------------------|
| Matric/10th Board*                    | Roll Number*            |   | Roll/School Code*    |
| Select ~                              | Roll Number             |   | Roll/School Code     |
| School Name*                          | Year of Passing*        |   |                      |
| School Name                           | Select                  | ~ |                      |
| 12th Standard/HSC Pass* OYes ONo      | 12th Standard/HSC Pass* |   | Roll / Index Number* |
|                                       | Select                  | ~ | Roll Number          |
| Roll/School Code*                     | School Name*            |   | Year of Passing*     |
| Roll/School Code                      | Name of School          |   | Select ~             |

- 1. Click on **Matric / 10th Board** dropdown. The drop-down will list 10th Standard/MatricBoards in the State of Bihar as mentioned below. This field is *Mandatory*.
  - Bihar School Examination Board
  - CBSE
  - ICSE
  - Bihar State Madarasa Board
  - Bihar State Sanskrit Board
  - Other

If Applicant selects "Bihar School Examination Board" system will fetch Applicant details from Bihar School Examination Board DB once they enter Roll Number, Roll Code, and Year of Passing. Data fetched from Bihar Education Board DB will be non editable.

If Applicant selects Other system will display new text field labelled Board Name. This field is *Mandatory*.

- 2. Applicant has to provide below details:
  - Roll NumberThis field is *Mandatory.*
  - School /Roll Code. This field is *Mandatory.*
  - Year of PassingThis field is *Mandatory*.
  - School NameThis field is *Mandatory*.
- 3. "12th Standard/HSC Pass" radio buttons selection. The radio buttons have following values:
  - o Yes
  - o No
- 4. If Applicant selects "**Yes**" above then the Applicant **selects education board** from the drop down list provided. Boards in the State of Bihar as mentioned below. This field is *Mandatory*.
  - Bihar School Examination Board
  - CBSE

- ICSE
- Bihar State Madarasa Board
- Bihar State Sanskrit Board
- Other

If Applicant selects Other system will display new text field labelled Board Name. This field is *Mandatory*.

- 5. Applicanthas to provide below details.
  - Roll Number/Index Number. This field is *Mandatory*.
  - School Code/Roll Code. This field is *Mandatory*.
  - Year of Passing. This field is *Mandatory*.
  - School NameThis field is *Mandatory.*

| First Name 👤*                         | Middle Name                             | Last Name           |  |  |
|---------------------------------------|-----------------------------------------|---------------------|--|--|
| DEEPAK                                | MIDDLE NAME                             | LAST NAME           |  |  |
| Father's First Name / Husband Name* 👤 | Father's Middle Name                    | Father's Last Name  |  |  |
| FATHER'S FIRST NAME                   | FATHER'S MIDDLE NAME                    | FATHER'S LAST NAME  |  |  |
| Mother's First Name 💄                 | Mother's Middle Name                    | Mother's Last Name  |  |  |
| MOTHER'S FIRST NAME                   | MOTHER'S MIDDLE NAME                    | MOTHER'S LAST NAME  |  |  |
| E-mail id 🖾                           | Date of Birth #*                        | Age(Years) (Months) |  |  |
| kiitinfirmation@gmail.com             | Date of Birth                           | Years Months        |  |  |
| Gender*                               | Marital Status*                         | Category*           |  |  |
| Select ~                              | Select ~                                | Select ~            |  |  |
| Mobile Number 📞                       | Aadhar Card Number*                     |                     |  |  |
| +91 9471882226                        | AadharCard Number                       |                     |  |  |
|                                       | Tick here if you don't have Aadhar Card |                     |  |  |
| Bank Account Number*                  | Bank Name*                              | Branch Name*        |  |  |
| Bank Account Number                   | Select ~                                | Branch Name         |  |  |
| IFSC Code*                            |                                         | 10 - 1 <del>0</del> |  |  |
| IESC Code                             |                                         |                     |  |  |

Click here to check IFSC Code

- 1. Enter applicant name and parents details, as follows.
  - First Name. This field is *Mandatory.*
  - o Middle Name
  - o Last Name
  - Father's/ Husband Name. This field is Mandatory.
  - o Mother's Name
- 2. System auto-fill applicant's Email Id
- 3. Select "Gender", available options M/F/T

- 4. Select "Date of Birth" from the calendar control. This field is *Mandatory.* On providing date of birth, system auto-fill Age (Years/months)
- 5. Select "Marital Status" from the drop down list. The available options Single / MarriedThis field is *Mandatory*.
- 6. Selects "**Category**" from the drop down list provided. This field is *Mandatory*. The available options:
  - o GEN
  - **SC**
  - o ST
  - **OBC**
  - **EBC**
  - **BC**
- 7. System auto-fill Mobile Number
- 8. Enter "Aadhaar Number" if available. This field is Mandatory.

If the applicant has applied for Aadhaar and has not received its Aadhaar Number then enter **EID No.**This field is *Mandatory.* 

- 9. Enter **PAN Number**.
- 10. Enters "Bank Account Number" This field is Mandatory.
- 11. Select "Bank Name" from the drop down. The drop down list will consist of the Banks in the State of Bihar. This field is *Mandatory.*
- 12. Enter "Branch Name". This field is Mandatory.
- 13. Enter IFSC Code. This field is *Mandatory*.

| Permanent Address (•Rurai •O        | roan)            |              |                        |
|-------------------------------------|------------------|--------------|------------------------|
| House/Flat/Road Number 📌            | Area/Locality A* | District*    |                        |
| HOUSE/FLAT/ROAD NUMBER              | AREA/LOCALITY    | Select       | $\sim$                 |
| Block/NagarNigam/NagarParishad*     | Pincode *        | State*       |                        |
| Select                              | ✓ Pincode        | Select State | ~                      |
| House/Flat/Road Number 📌            | Area/Locality A* | District*    |                        |
|                                     |                  |              |                        |
| C                                   |                  |              |                        |
| HOUSE/FLAT/ROAD NUMBER              | AREA/LOCALITY    | Select       | ~                      |
| Block/NagarNigam/NagarParishad*     | Pincode *        | State*       |                        |
|                                     | ∼ Pincode        | Select State | ~                      |
|                                     |                  |              |                        |
| lote : * represents mandatory field |                  |              |                        |
|                                     | Submit           |              |                        |
| Copyright ©2018 MNSSBY              |                  | Home Privac  | y Terms and Conditions |

- 14. In "Residential Address" section, applicant has to select the type of address. The types are:
  - a) Urban
  - b) Rural
- 15. If "Urban", applicant has to fill below details:
  - House/Flat Number\*
  - Building / Apartment Name / Street Name\*
  - Ward\*
  - District (Districts in the State of Bihar)\*
  - Pin cod\*
  - Post Office\*
  - a) State (States & UT's in India)
  - In **Permanent** Address section, clicks on the check box if the Permanent Address is same as Residential Address or else provide below details:
    - House/Flat Number\*
    - Building / Apartment Name / Street Name\*
    - Ward\*
    - District (Districts in the State of Bihar)\*
    - Pin Code\*
    - Post Office \*
    - State\* (System auto-fill State as Bihar)\*
- 16. If "Rural", applicant has to fill below details:
  - Village Name\*
  - Post Office\*
  - Ward\*
  - **District**\* (Districts in the State of Bihar)
  - Pin code\*
  - State\* (States & UT's in India)
  - In "**Permanent** Address" section, clicks on the check box if the Permanent Address is same as Residential Address or else provide below details:
    - Village Name\*
    - Post Office\*
    - o Ward\*
    - **District** (Districts in the State of Bihar)
    - Pin code\*
    - State\* (System auto-fill State as Bihar)\*

- 17. Enable "Address for Correspondence of Applicant" radio buttons as:
  - i. Residential Address (or)
  - ii. Permanent Address
- 18. Click on "**Submit**" button. System will save all the information in the database and message as shown as below will be displayed.

| Welcome ; DEEPAK KUMAR                                                      |        |         |                      |
|-----------------------------------------------------------------------------|--------|---------|----------------------|
| Your details has been added Successfully.                                   |        |         |                      |
| Copyright @2016 MNSSBY                                                      | Home F | Privacy | Terms and Conditions |
| 19. Click on " <b>Exit"</b> button. System will Logout.                     |        |         |                      |
| 20. Click on "Select Scheme" button and following screen will be displayed. |        |         |                      |

| बिहार सरकार               | Planning and Development Department, Government of Bihar<br>Application for MNSSBY/BSCC/KYP |  |
|---------------------------|---------------------------------------------------------------------------------------------|--|
| HOME                      | MENU CHANGE PASSWORD LOGOUT                                                                 |  |
| Welcome , DSDS SDSDS DSDS |                                                                                             |  |
| Select a Scheme to apply  | Select Scheme   Apply                                                                       |  |

1. In "Select a Scheme to Apply" drop-down, select the scheme that the applicant wishes to apply.

# 3. Kushal Yuva Program

The Applicant selects the Kushal Yuva Program from the drop down menu available at Applicant Homepage. Following form is displayed.

### **Kushal Yuva Program**

| Scheme Name*                    |                   |  |                                                  |   |
|---------------------------------|-------------------|--|--------------------------------------------------|---|
| Kushal Yuva Program             |                   |  |                                                  |   |
| 1. Training Location Preference |                   |  |                                                  |   |
| 1st Preference *                | Select District   |  | Block/Nagar Nigam/Nagar Parishad/Nagar Panchayat |   |
|                                 | Select District 🔹 |  | Select Block                                     | * |
| 2nd Preference                  | Select District   |  | Block/Nagar Nigam/Nagar Parishad/Nagar Panchayat |   |
|                                 | Select District 💌 |  | Select Block                                     | • |
| 3rd Preference                  | Select District   |  | Block/Nagar Nigam/Nagar Parishad/Nagar Panchayat |   |
|                                 | Select District 🔹 |  | Select Block                                     | • |

- 1. "Scheme Name" by default Kushal Yuva Program will be displayed.
- 2. To select the training location for KYP Program, the applicant will select location preferences from the following:
  - (a) District (The dropdown have a list of all the districts in the State of Bihar)
  - (b) Block (The dropdown have a list of all the blocks present in the district selected above).

### \*From the three preferences the user will be able to select same district but cannot select one block twice.

| 2. Declaration                                                                                                    |                                                                                                    |
|----------------------------------------------------------------------------------------------------|----------------------------------------------------------------------------------------------------|
| I hereby declare that:                                                                                                    |                                                                                                    |
| 1. I am not availing any kind of Skill Training/ Student Credit Card.                                                                                                    |                                                                                                    |
| 2. My age is between 15 to 25 years as on today (Date of Application).                                                                                                    |                                                                                                    |
| 3. I have completed Class XIIth / Class Xth from an educational institution                                                                                                 | on in Bihar. I have neither completed higher education nor I am currently enrolled anywhere for higher education.                                                                                                    |
| 4. I am looking for Jobs. I am neither working for any Organization (Priva                                                                                                  | ite or Government, Regular or Contractual) nor I am Self Employed.                                                                                                    |
| 5. I am neither receiving any Government sponsored / provided allowance                                                                                                    | e/ scholarship/ credit card / skill development training nor am I taking any other Government assistance.                                                                                                    |
| 6. I am a permanent resident of the State of Bihar.                                                                                                    |                                                                                                    |
| <ol> <li>I have provided correct information regarding my educational qualificati<br/>(iii) Aadhar Card and any other required document along with self-attester</li> </ol> | on, age and residence in Binar. I will carry original certificates viz., (i) Proof of Passing Class XII / Class X, (ii) Address Proof,<br>d copies (which will be submitted) at the time of verification at DRCC.                          |
| 8. If selected for 'Kushal Yuva Program' training, I hereby undertake:                                                                                                    |                                                                                                    |
| a. To attend and Participate in all the sessions/classes of the aforesaid T                                                                                                 | raining Program diligently.                                                                                                    |
| b. To maintain discipline and follow the instructions of the trainer, while un                                                                                              | ndergoing the said Training Program.                                                                                                    |
| c. To successfully complete the Training Program.                                                                                                    |                                                                                                    |
| d. I understand that I will be deemed Ineligible for assessment and certifi                                                                                                 | cation unless, I fulfil the above criteria and meet the assessment standards.                                                                                                    |
| Aadhar Card usage related declaration                                                                                                    |                                                                                                    |
| 1. I have submitted my Aadhar Number and I wilfully agree to the following                                                                                                  | ng:                                                                                                    |
| a. Linking of my Aadhar Number (Provided by UIDAI, Govt. of India) wit                                                                                                    | h the Bank Account provided by me in this Application form.                                                                                                    |
|                                                                                                    | on of India (NPCI) so that any benefit under the Government.'s Direct Benefit Transfer (DBT) scheme can be provided in my<br>if there are more than one type of benefits pending. I would want to get those benefits in this Account only. |
| c. Usage of UIDAI provided Aadhar Number to verify my identity.                                                                                                    |                                                                                                    |
| d. Usage of the mobile number provided by me in this application form for                                                                                                   | r any SMS alerts.                                                                                                    |
| e. I understand that the information given above regarding my Aadhar Nu                                                                                                    | mber will be used for the aforementioned work or legal requirements only and not for any other purpose.                                                                                                    |
| I hereby declare that I agree with all the statements made in section 3.                                                                                                    | and 4 above and all the information provided by me in this application is correct to the best of my knowledge. If any information                                                                                                    |

I hereby declare that, I agree with all the statements made in section 3 and 4 above and all the information provided by me in this application is correct to the best of my knowledge. If any information provided by me is found to be incorrect during subsequent verification, the State Government can initiate legal action against me.

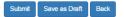

3. Applicant clicks on the check box provided for the above mentioned declaration:

- 4. If the applicant clicks on **Save as Draft** then system will save the registration details in the database but will not consider submission of application. The user will be able to see the provided information on next login.
- 5. If Applicant clicks on Close then system will generate a popup saying "Are you sure you want to close the registration form. Unsaved data will be lost." The popup would have following two buttons:
  - i. Ok (Clicking Ok will close the popup)
  - ii. Close Anyway (Clicking this button will close the SHA Application Page and 'Applicant Home Page' will open
- 6. Applicant clicks on Submit, system will check if the mandatory fields have been filled or not. Upon successful confirmation system will save all the information in the database and will submit the information for further action by the DRCC staff. Following Acknowledgement will be opened for taking Print also same will mailed to Applicant on his registered mail id.

|                                               | (10वी कक्षा उत्तीर्ण हेतु)     |                                               | RKYP092016000000927        |
|-----------------------------------------------|--------------------------------|-----------------------------------------------|----------------------------|
|                                               |                                | निबंधन संख्या . 🦾                             | कार्यालय द्वारा भरा जायेगा |
| आवेदक का नाम – SAURAV KI                      | JMAR                           |                                               |                            |
| . आदेदक के पिता / पति का नाम                  | - MOHAN LAL RAM                |                                               | राज्योचे बाह्य सीची        |
| .*लिंग- पुरूष 🗸 माहेः                         | मा 🗌 तूतीय 🗌                   |                                               |                            |
| . জন্দ টোথি – 30-06-1996                      | 1                              |                                               | 54 - 73.                   |
|                                               | 7.8                            |                                               | D DATMA                    |
| 5. आवासीय पता – M.B.R.ENCLA<br>Bihar,Pin-8000 | VE APPARTMENT/505/3 KANK<br>20 | ARBAGH PATNA SADA                             | R PAINA                    |
|                                               |                                | ARBAGH PATNA SADA<br>] (3) জাইী দিচ্লড়া বৰ্য |                            |

### बैंक की विवरणी –

(1) बैंक एवं साखा का नाम – State Bank of India

| (2) खाता संख्या – | 20096745821 |
|-------------------|-------------|
| (3) IFSC कोड –    | SBIN0004603 |
| 9. सोबाइल न० –    | 7301193233  |

- 10. হ০ দিন আ হ০ ভী০ saurav15012503@gmail.com
- 11. शैक्षणिक योग्यता –

| परीक्षा उत्तीर्ण   | विद्यालय / संस्थान का<br>नाम | बोर्ड / परिषद् का नाम | परीक्षा का अनुक्रमांक | उत्तीर्ण होने का वर्ष |
|--------------------|------------------------------|-----------------------|-----------------------|-----------------------|
| मैट्रिक<br>(१०वीं) | B.D.PUBLIC<br>PATNA          | CBSE                  |                       | 2012                  |

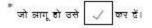

#### 12. कुराल युवा प्रशिक्षण हेतु केंद्र के चयन का विकल्प 🗕

| (१) प्रशिक्षण हेतु प्रथम प्राथमिकता –   | জিলা কা নাম      |  |
|-----------------------------------------|------------------|--|
|                                         | प्रखंड का नाम    |  |
| (2) प्रशिक्षण हेतु द्वितीय प्राथमिकता – | জিন্সা কা নাম    |  |
|                                         | য়ন্ত্ৰ'ড কা নাদ |  |
| (३) प्रशिक्षण हेतु तृतीय प्राथमिकता —   | জিলা ফা নাम      |  |
|                                         | प्रखंड का नाम    |  |

#### आवेदक की घोषणा

- मैं घोषणा करता / करती हूँ कि नेरी आयु आवेदन की तिथि को ११ से २१ वर्ष के बीच है ।
   मैं बिहार ने अवस्थित शैक्षणिक संस्थान से मात्र मैट्रिक (१०वीं) उत्तीर्ण हूँ एवं मैंने कोई उच्चतर शिक्षा प्राप्त नहीं की है , ना
- ही कर रहा / रही हूँ। 3. मुझे कोई नियोजन अधवा स्वरोजगार नहीं है ।

4. मुझे किसी भी सरकारी स्त्रोत से किसी भी प्रकार का भत्ता/ छात्रवृत्ति/ कौराल विकास की सुविधा / क्रेडिट कार्ड / किसी भी प्रकार की सरकारी सहायता प्राप्त नहीं हो रही है ।

मैं विहार का/की स्थायी नियासी हूँ।

 हौसणिक योग्यता, आयु, बिहार के स्थायी निवासी एवं बैंक में खाता होने के संबंध में मेरे द्वारा स्वमिप्रमाणित (9) मैट्रिक का प्रमाण – पत्र (२) स्थायी जावासीय प्रमाण – पत्र एव (३) आधार कार्ड की छायाप्रति आवेदन के साथ सलग्न कर दिया गया है । 7. मैं घोषणा करता / करती हूँ की इस आवेदन ने मेरे द्वारा अंकित सभी सूचनाये सही है । यदी कोई सूचना जाँच के क्रम ने गलत पायी जाती है तो इसके लिए मेरे विरुद्ध राज्य सरकार कानूनी कार्रवाई कर सकती है ।

### कुमत युवा प्रशिक्षण से सम्बधित घोषणा

मैं वचन देता / देती हूँ कि कुशल युवा प्रशिक्षण के लिए चयनित होने पर –

- सभी प्रशिक्षण संत्रों / कक्षाओं में उपस्थित रहूँगा / रहूँगी ,
- (2) अनुशासित होकर प्रशिक्षक के अनुदेशों का पालन कर्सगा / करूँगा ,
- (3) सफलतापूर्वक प्रशिक्षण पूर्ण करूँगा / करुँगी एवं
- (4) जबतक उक्त शर्तो एवं निधारित मापदंडो के अनुरूप प्रशिक्षण पूर्ण नहीं कर्लगा 🗸 करूँगी मुझे सफलतापूर्वक
- प्रशिक्षण पूर्ण करने का प्रमाण पत्र प्राप्त नहीं होगा ।

#### आधार कार्ड के उपयोग से सम्बंधित घोषणा

मैंने अपना आधार संख्या समर्पित किया है एवं मैं स्वेच्छापूर्वक सहमति देता 🖊 देती हूँ कि –

(1) युव्लाई० डी०ऐ०लाई० भारत सरकार द्वारा निर्गत लावार / युव्लाई० डी० संख्या को मेरे नाम से संवारित लावेदन मे वर्णित वैंक खाता संख्या के साथ जोड़ा जाय ।

(2) इसे एन०मी०सी०आई० (National Payments Corporation of India) मे दर्ज किया जाय, ताकि सरकार द्वारा प्रत्यक्ष लाम अंतरण (डी०बी०टी०) योजना के तहत कोई लाम मेरे उक्त बैंक खाते में प्राप्त हो सके मैं समझता / समझती हूँ कि यदि एक से

अधिक प्रकार का लाभ बकाया हो तो मैं उस लाभ को इसी बैंक खाते में प्राप्त करना चाहूंगा / चाहूंगी।

(3) युव्लाईव डीव्हेव्लाईव द्वारा प्रदत्त लाधार संख्या को मेरी पहचान को प्रमाणित एवं स्थापित करने में उपयोग किया जायं। (4) मेरे द्वारा लावेदन में लंकित मोबाइल संख्या को एसव्हमव्हरूल जलर्ट हेतु उपयोग में लाया जाय।

(5) मैं समझता / समझती हूँ कि आवार संख्या के बारे में मेरे द्वारा जो उपर्युक्त सूचना इसके साथ उपलब्ध करायी गयी है, उसे उपरोक्त कार्य या कानूनी जरूरतों के अच्यथा उपयोग में नहीं लाया जायेगा।

स्थान –

রিখি -

आवेदक 🗸 आवेदिका के हस्ताखर

#### महत्वपूर्ण अनुदेश -

 ऑनलाइन आवेदन जमा करने के पश्चात जिला निबंधन एवं परामर्श केंद्र द्वारा आपको निबंधन केंद्र पर आने की तिथि एवं समय E-mail तथा SMS द्वारा सूचित किया जायेगा । निर्धारित तिथि एवं समय पर इस आवेदन पत्र पर अपना फोटो चिपकाकर एवं हस्ताखर कर निम्न कागजातों की मूल प्रति एवं स्वभिप्रमाणित प्रति के साथ जिला निबंधन एवं परामर्श केंद्र पर उपस्थित होना है –

(1) २०वीं कसा या उसके समकस परीसा उत्तीर्णता संबंधी प्रमाण - पत्र जिसमें आवेदक की जन्मतिथि वर्णित हो

(2) आवासीय प्रमाण – पत्र (2) आवासीय प्रमाण – पत्र (3) जिसी अनुसुषित केंक मे (सेत्रीय यामीण केंक ठोडकर) आवेदक के नाम से संघारित केंक खाता संख्या तथा वेंक पासनुक की प्रथम पृष्ट की ठावाप्रति जिसमें आवेदक का नाम , पता , वेंक खाता संख्या तथा सम्बंदित केंक त्राख्य का IFSC कोड स्मरदर ऑकेत हो। (4) आयार कार्ड / आयार कार्ड की पंजीयन संख्या (EID) की पायती

किसी भी प्रकार की जानकारी / सडायता डेरमझाईन न॰ 1800 3456 444 से प्रान्त किया जा सकता है।

(

| _ |            |   |
|---|------------|---|
|   | पावती रसीद | ) |
| - |            | / |

प्राप्तकर्ता का पूर्ण हस्ताक्षर एवं मुहर